# **EC**

# **Bewässerungssteuerung**

**2, 4, oder 6 Sektionen Innenmodell oder Aussenmodell**

**Bedienungsanleitung Montageanleitung**

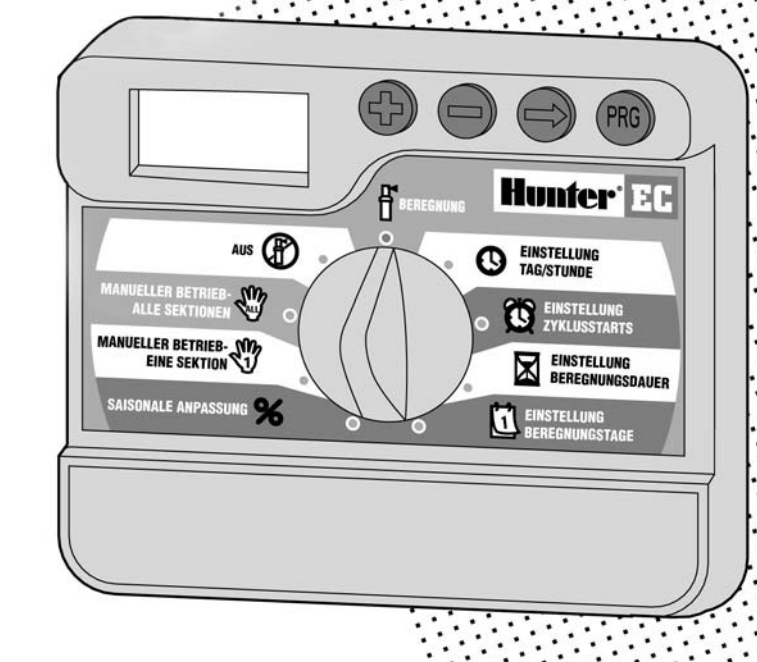

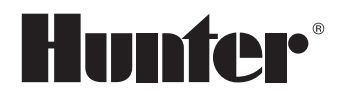

# 

#### **MONTAGE**

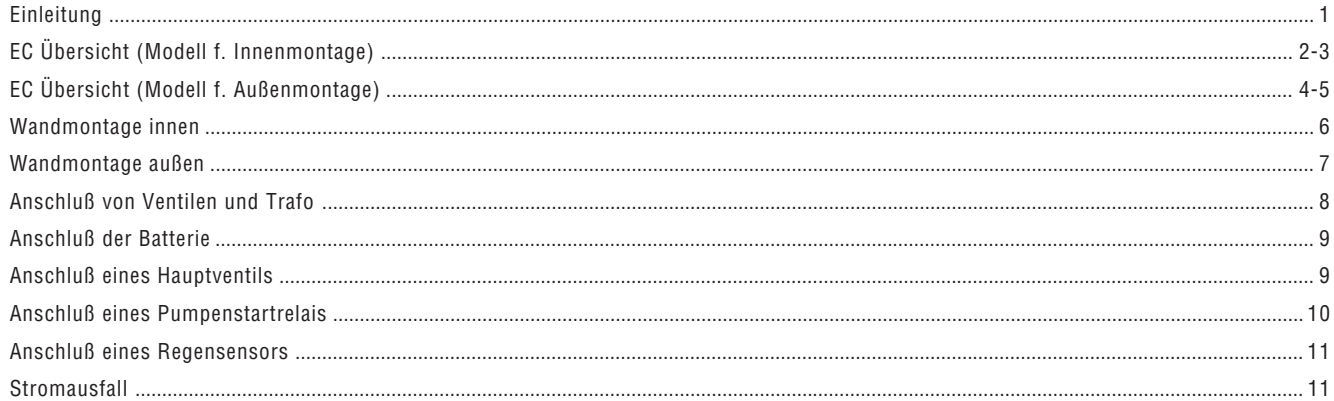

#### PROGRAMMIERUNG UND BEDIENUNG

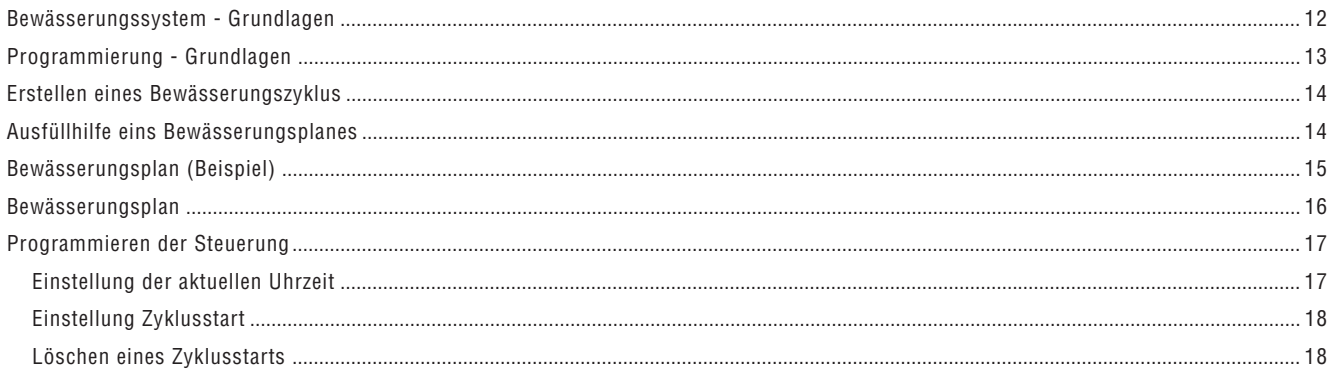

# 

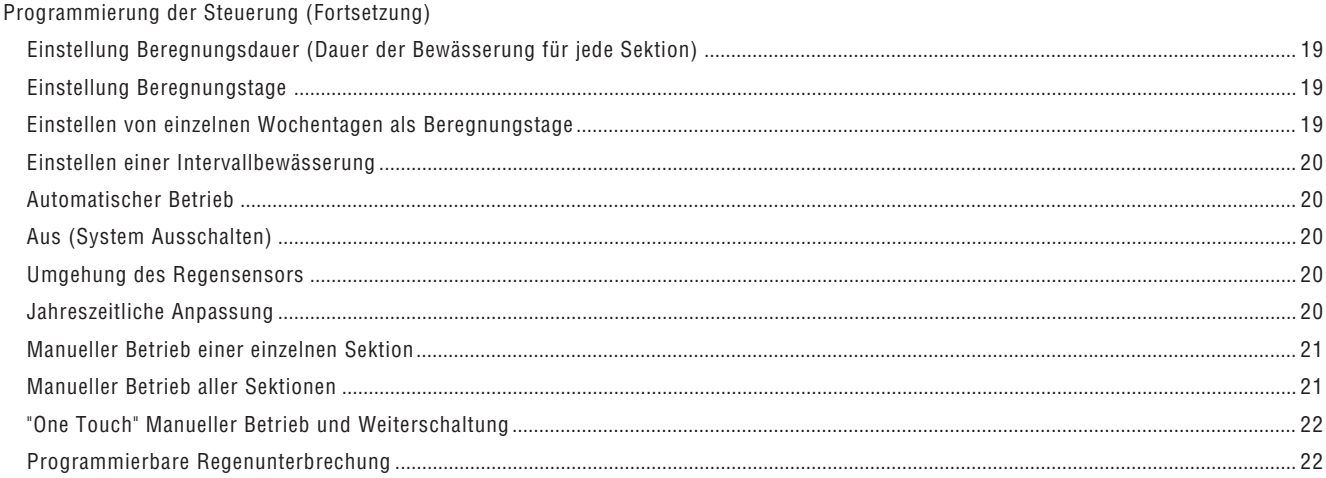

## PROBLEMLÖSUNG UND TECHNISCHE DETAILS

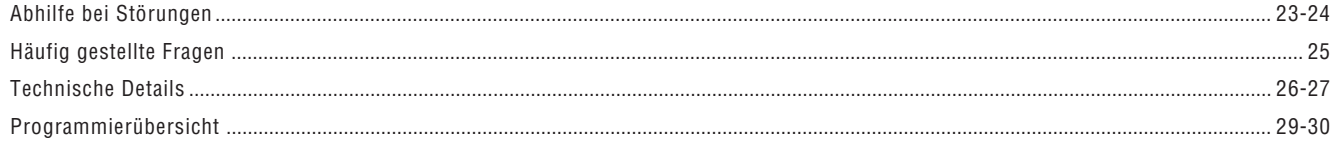

# **EINLEITUNG ..............................................................................................................**

Danke, daß Sie sich für ein HUNTER Steuergerät entschieden haben - Sie haben eine gute Wahl getroffen!

HUNTER Industries stellt Ihnen den EC vor - ein Gerät zum Steuern von Bewässerungsanlagen. Bei der Entwicklung haben wir die häufigsten Kundenwünsche berücksichtigt und so ein Gerät geschaffen, das nicht nur einzigartig in der Benutzerfreundlickeit ist, sondern auch eine eindrucksvolle Fülle an praktischen Funktionen enthält, die man sonst nur in Geräten findet die mehr als das Doppelte des EC kosten.

Die Vielzahl der tollen Features, die von Garten- und Landschaftsgestaltern verlangt wurden (wie z.B. einfache saisonale Anpassung durch %; einfacher händischer Start; direkter Sensoranschluss) sind so simpel zu bedienen, daß Sie diese Bedienungsanleitung - wenn Sie sie einmal durchgelesen haben - kaum mehr brauchen werden. Zum schnellen Nachlesen finden Sie auch eine Kurzanleitung auf Seite 29 ff.

Wie von allen anderen HUNTER Bewässerungsprodukten gewohnt, ist das EC Steuergerät in hoher Qualität gefertigt und wird Ihnen viele Jahre gute Dienste leisten. Fragen Sie Ihren Händler auch nach anderen HUNTER Bewässerungsprodukten (Getrieberegner, Sprühdüsen, Magnetventile, Sensoren) - er berät Sie gerne.

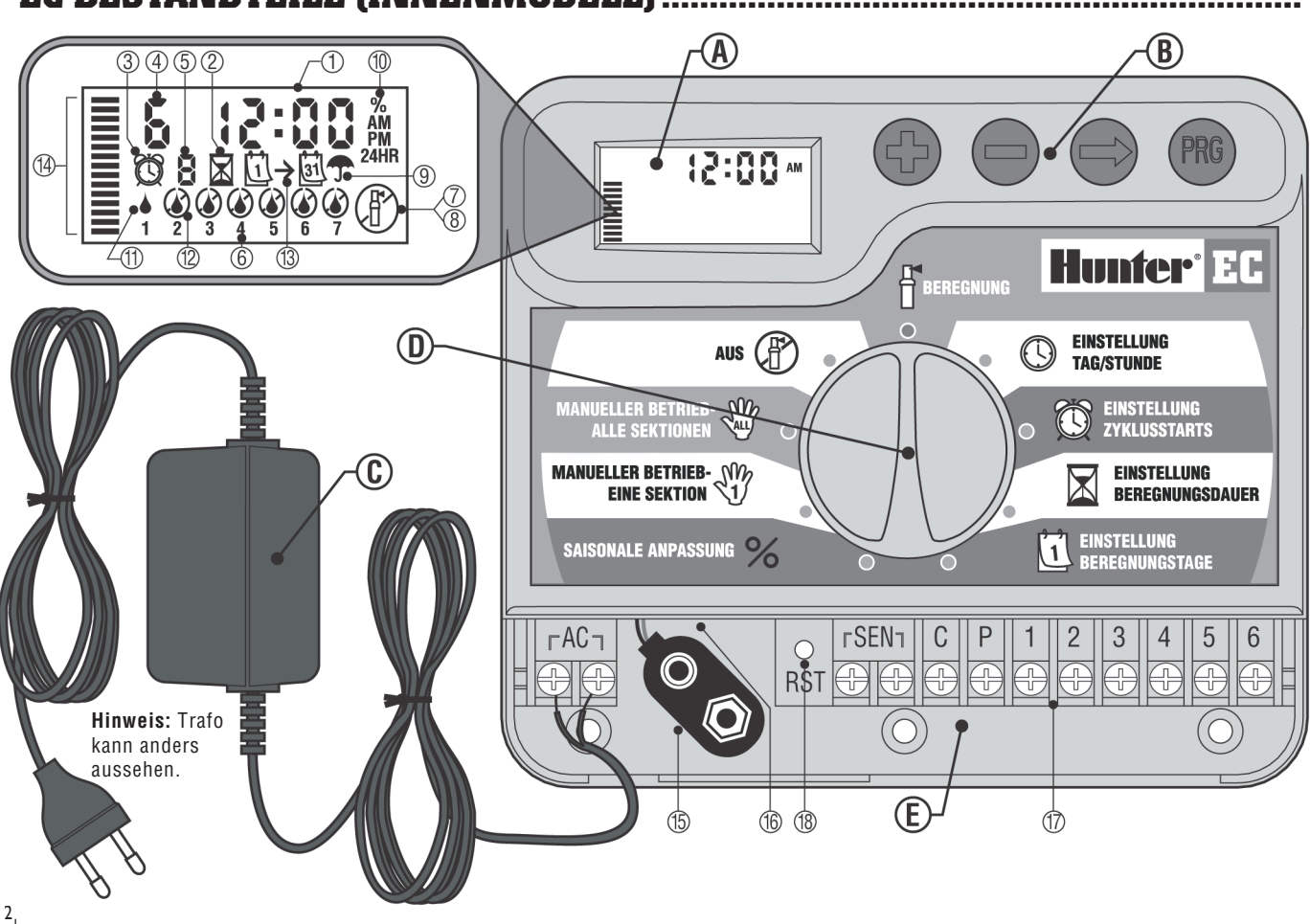

### **EC BESTANDTEILE (INNENMODELL)**

Hier finden Sie einen kurzen Überblick über die wichtigsten Punkte des EC Innenmodels. Alle Funktionen und Anzeigen werden weiter hinten in der Bedienungsanleitung noch detailliert beschrieben.

#### **A – LCD Display**

.

- **1. Display**  Hier werden alle Anzeigen dargestellt.
- **2. Laufzeit** Symbol erscheint, wenn Laufzeiten eingegeben werden.
- **3. Startzeit** Symbol erscheint, wenn Startzeiten eingegeben werden.
- **4. Sektionsnummer** zeigt die z.Zt. gewählte Sektionsnummer an.
- **5. Programm**  zeigt welches Programm gerade bearbeitet wird (A, B, C).
- **6. Wochentag** wird mit einer Zahl von 1 bis 7 dargestellt.
- **7. Blinkender Regner** zeigt an, daß gerade bewässert wird.
- **8. Durchgestrichener Regner**  z.Zt. keine Bewässerung möglich.
- **9. Regenschirm** Symbol erscheint wenn Regensensor die autom. Bewässerung verhindert.
- **10. Prozent** erscheint bei "Saisonaler Anpassung".
- **11. Tropfen**  gibt die Tage an, an denen bewässert wird.
- **12. Durchgestrichener Tropfen** an diesen Tagen wird nicht bewässert.
- **13. Kalender** zeigt an, wenn ein Intervall programmiert wird.
- **14. Balken** gibt die Prozent der "Saisonalen Anpassung" an.

#### **B – Bedienungstasten**

- Taste Erhöht den im Display blinkenden Wert.
- Taste Verringert den im Display blinkenden Wert.
- Taste Führt weiter zu nächsten Eingabe.
- **a** Taste Wählt Programm A, B oder C.

#### **C – Transformer**

Ein Netztrafo 230VAC / 24VAC versorgt die Steuerung mit Strom.

Durch den Drehknopf ist die EC-Steuerung kinderleicht in Bedienung und Programmierung. Die Funktionen sind extrem deutlich bezeichnet, um Verwechslungen, wie sie bei anderen Steuerungen vorkommen, auszuschließen.

#### **D – Drehknopf**

- **Beregnung**  normalstellung für den automatikbetrieb.
- **Einstellung tag/stunde** eingeben d. aktuellen tages u. stunde
- **Einstellung Zyklusstarts** eingeben von 1 bis 4 startzeiten in jedem programm
- **Einstellung Beregnungsdauer** eingeben der gewünschten beregnungsdauer jeder sektion von 1 minute bis 4 stunden.
- **Einstellung Beregnungstage** eingabe der einzelnen wochentage (oder eines intervalls) an denen die bewässerung stattfinden soll.
- **Saisonale Anpassung**  einfache änderung der beregnungsdauer in % ohne umprogrammieren.
- **<sup>1</sup> Manueller Betrieb-eine Sektion** aktiviert eine einmalige, zusätzliche bewässerung einer sektion.
- **ALL Manueller Betrieb-alle Sektionen** aktiviert eine einmalige zusätzliche bewässerung aller oder einiger sektionen.
- **Aus** automatikbetrieb wird unterbrochen. laufende bewässerung wird gestoppt. auch zum einstellen von regenunterbrechungstagen (1 bis 7 tage).

#### **E – Anschlussfach**

- **15. 9-Volt Batterie Anschluß**  Mit einer eingesetzten Alkalinebatterie kann die Steuerung auch ohne Netzversorgung programmiert werden. Durch die 9-Volt Batterie verliert die Steuerung auch bei einem Stromausfall nicht das eingegebene Programm.
- **16. Batteriefach** zur Aufnahme der 9-Volt Batterie.
- **17. Anschlußleiste** Hier werden Trafo, Ventile, Pumpenstartrelais und Sensor an die Steuerung angeschlossen.
- **18. Reset Taste**  Hier kann die Steuerung neu initialisiert werden.

## EC BESTANDTEILE (AUSSENMODELL)

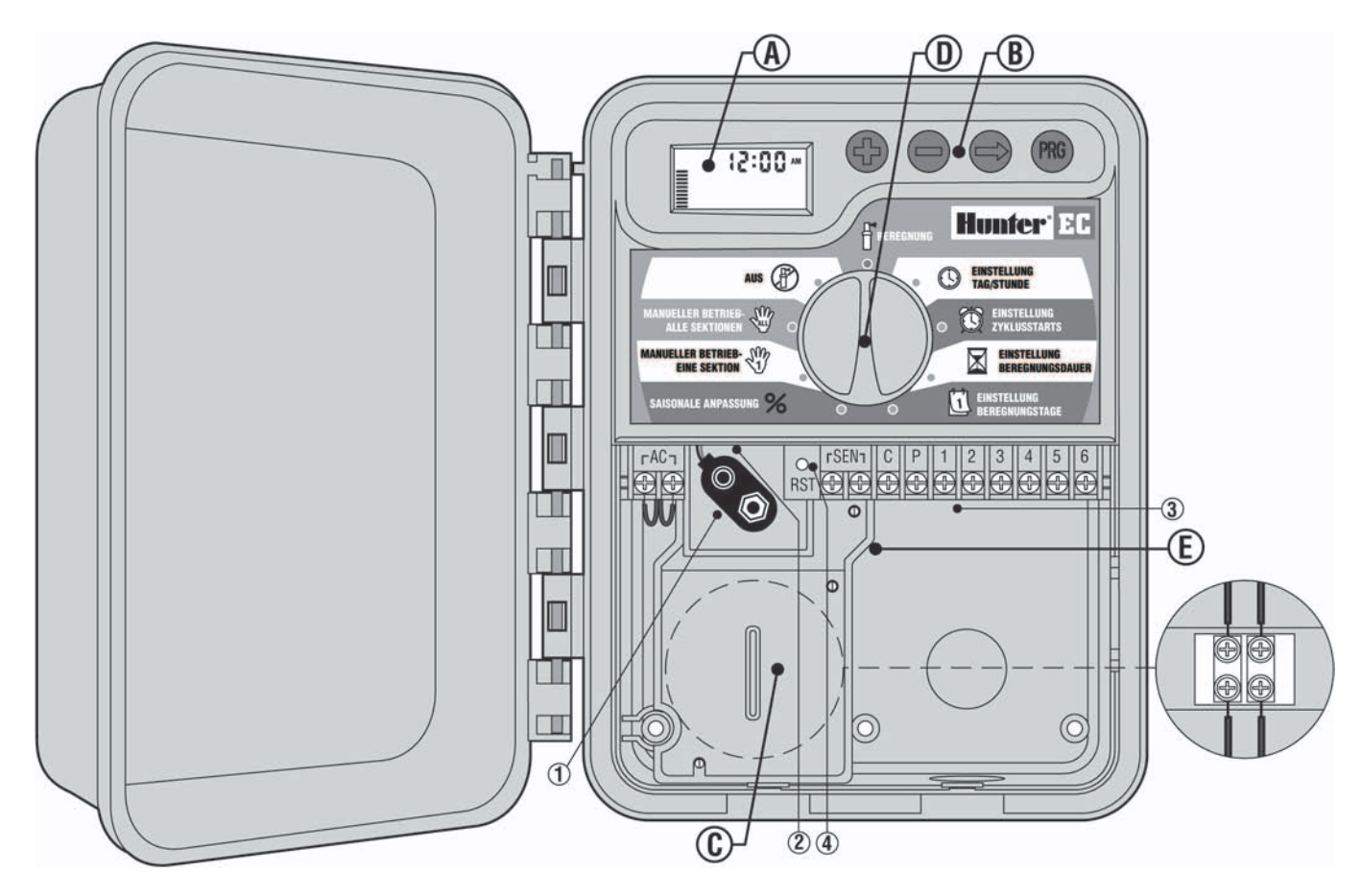

Hier finden Sie einen kurzen Überblick über die wichtigsten Punkte des EC Aussenmodells. Alle Funktionen und Anzeigen werden weiter hinten in der Bedienungsanleitung noch detailliert beschrieben.

**A – LCD Display** (siehe Seite 2 für Details)

#### **B – Bedienungstasten**

- Taste Erhöht den im Display blinkenden Wert.
- Taste Verringert den im Display blinkenden Wert.
- Taste Führt weiter zu nächsten Eingabe.
- **a** Taste Wählt Programm A, B oder C.

#### **C – Netzanschluß**

Das Netzkabel wird durch die linke Öffnung in der Geräteunterkante geführt. Es wird empfohlen die Öffnung mit einer passenden Kabeldurchführung (13mm) zu versehen und das Netzkabel damit zu fixieren. Verbinden Sie die Kabel anschließend mit den Blockklemmen, die Sie unterhalb des Trafos finden. Grundsätzlich wird empfohlen den Netzanschluß von einem befugten Fachmann durchführen zu lassen.

Durch den Drehknopf ist die EC-Steuerung kinderleicht in Bedienung und Programmierung. Die Funktionen sind extrem deutlich bezeichnet, um Verwechslungen, wie sie bei anderen Steuerungen vorkommen, auszuschließen.

#### **D – Drehknopf**

- **Beregnung**  Normalstellung für den Automatikbetrieb.
- **Einstellung Tag/Stunde** Eingeben d. aktuellen Tages u. Stunde
- **Einstellung Zyklusstarts** Eingeben von 1 bis 4 Startzeiten in jedem Programm

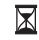

- **Einstellung Beregnungsdauer** Eingeben der gewünschten Beregnungsdauer jeder Sektion von 1 Minute bis 4 Stunden.
- **Einstellung Beregnungstage** Eingabe der einzelnen Wochentage (oder eines Intervalls) an denen die Bewässerung stattfinden soll.
- **Saisonale Anpassung**  Einfache Änderung der Beregnungsdauer in % ohne umprogrammieren.
- **<sup>1</sup> Manueller Betrieb-Eine Sektion** Aktiviert eine einmalige, zusätzliche Bewässerung einer Sektion.
- **ALL Manueller Betrieb-Alle Sektionen** Aktiviert eine einmalige zusätzliche Bewässerung aller oder einiger Sektionen.
- **Aus** Automatikbetrieb wird unterbrochen. Laufende Bewässerung wird gestoppt. Auch zum Einstellen von Regenunterbrechungstagen (1 bis 7 Tage).

#### **E – Anschlussfach**

- **15. 9-Volt Batterie Anschluß**  Mit einer eingesetzten Alkalinebatterie kann die Steuerung auch ohne Netzversorgung programmiert werden. Durch die 9-Volt Batterie verliert die Steuerung auch bei einem Stromausfall nicht das eingegebene Programm.
- **16. Batteriefach** zur Aufnahme der 9-Volt Batterie.
- **17. Anschlußleiste** Hier werden Trafo, Ventile, Pumpenstartrelais und Sensor an die Steuerung angeschlossen.
- **18. Reset Taste**  Hier kann die Steuerung neu initialisiert werden.

# WANDMONTAGE DES INNENMODELLS.

**HINWEIS: Das EC Innenmodell ist nicht spritzwasser- oder wetterfest und muß daher an geschützter Stelle im Innenbereich montiert werden.**

- 1. Wählen Sie einen Montageort in der Nähe einer Steckdose, die eine ununterbrochene Netzversorgung garantiert. Der Montageort muß trocken und ohne direkte Sonneneinstrahlung sein.
- 2. Plazieren Sie das Gerät in Augenhöhe. Fixieren Sie unter Beachtung der Aufhängeöffnung an der Rückseite - eine der beigepackten Schrauben (**A**) in der Wand. **Hinweis: Verwenden Sie bei Leichtbauwänden od. massivem Mauerwerk einen Dübel.**
- 3. Stecken Sie das Gerät zuerst mit der Aufhängeöffnung (**B**) auf die Schraube und schieben Sie es anschließend nach unten.
- 4. Fixieren Sie nun den EC Controller mit weiteren Schrauben in den vorgesehenen Löchern (**C**) unterhalb der Anschlussklemmen.

**Den Trafo erst an der Steckdose anstecken, nachdem der EC montiert und alle Anschlüsse an den Anschlussklemmen (Ventile, Trafo, Sensor, etc.) durchgeführt wurden.**

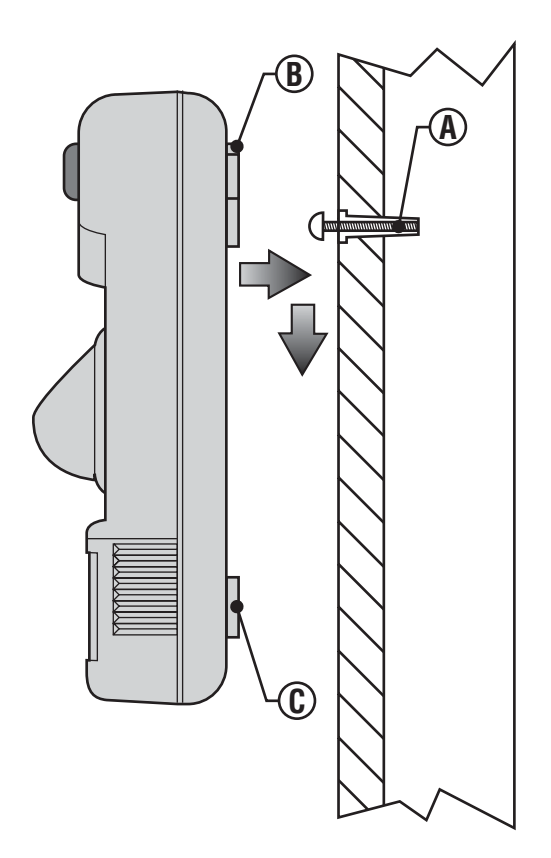

# **WANDMONTAGE DES AUSSENMODELLS...**

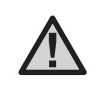

**Hinweis: Das EC Aussenmodell ist Spritzwasserund Wetterfest. Der 230V Anschluss sollte von einem befugten Fachmann durchgeführt werden. Bei unsachgemäßem Anschluss besteht die Gefahr eines elektr. Schlages und/oder Feuer.**

- 1. Wählen Sie einen Montageort in der Nähe einer Netzversorgung.
- 2. Beachten Sie zu Ihrer eigenen Sicherheit alle elektrotechnischen Vorschriften, wenn Sie die Montage an einer Aussenwand planen.
- 3. Plazieren Sie das Gerät auf Augenhöhe. Fixieren Sie, unter Beachtung der Aufhängeöffnung (**A**) an der Rückseite, eine der beigepackten Schrauben (**B**) in der Wand. **Hinweis: Verwenden Sie bei Leichtbauwänden od. massivem Mauerwerk einen Dübel.**
- 3. Stecken Sie das Gerät zuerst mit der Aufhängeöffnung (**A**) auf die Schraube und schieben Sie es anschließend nach unten.
- 4. Fixieren Sie nun den EC Controller mit drei Schrauben an den vorgesehenen Löchern (**C**) am unteren Ende des Gehäuses.
- 6. Die Schrauben sollen das Gerät an der Wand fixieren, dürfen aber keinesfalls zu fest angezogen werden!

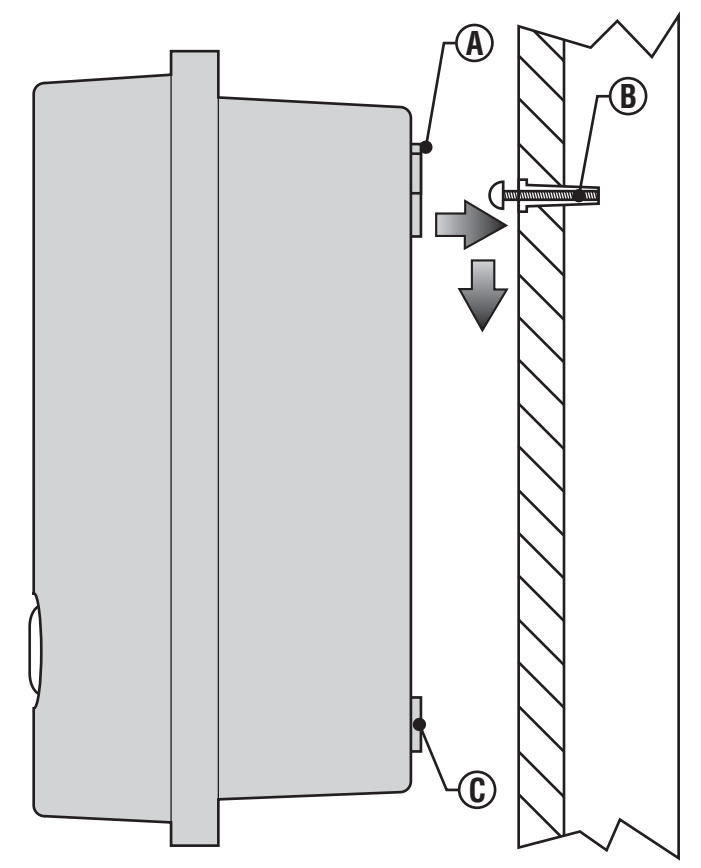

# **ANSCHLUSS VON VENTILEN UND TRAFO ..........................................................**

- 1. Verlegen Sie die notwendigen Steuerkabel zwischen den Ventilen und dem EC Controller. Wir empfehlen mehrpolige Erdkabel mit 1mm2 Querschnitt zu verwenden. Die Isolierung dieser Kabeltype ist für direktes Verlegen im Erdreich geeignet und die mehrfarbige Codierung der einzelnen Leitungen erleichtert das Anschließen.
- 2. Bei den Ventilen verbinden Sie den gemeinsamen Nullleiter (meistens wird dafür eine schwarze Leitung gewählt) mit je einem Kabel jedes Ventils. Das andere Kabel jedes Ventils wird mit je einer separaten Leitung verbunden. Notieren Sie die Farbe für jedes Ventil und welche Sektion von dem Ventil bewässert wird.
- 3. Stellen Sie korrosionsfeste Kabelverbindungen her um spätere Fehlfunktionen zu verhindern.
- 4. Öffnen Sie das Anschlußfach beim EC um zu den Anschlußklemmen zu gelangen (siehe Skizze).
- 5. Führen Sie das Steuerkabel in das Anschlußfach. Nun ca. 5mm der einzelnen Leitungen abisolieren.
- 6. Nullleiter an Anschluß C sowie die einzelnen farbmarkierten Leitungen an den entsprechenden Sektionsnummern fixieren.
- 7. Beim Innenmodell führen Sie das Trafokabel durch die linke Öffnung des Anschlussfaches und fixieren es an den Klemmen die mit AC gekennzeichnet sind.
- 8. Achten Sie beim Schließen des Anschlußfaches, daß keine Kabel eingezwickt werden.
- 9. **Nur Außenmodell:** die Niedervoltverkabelung zwischen Trafo und den AC

Anschlußklemmen ist bereits installiert, sodaß nur die Netzversorgung am Trafo hergestellt werden muß.

10. **Nur Außenmodell:** Entfernen Sie den Deckel der Trafobox und installieren Sie ein passendes Netzkabel an jeder Klemme. Verwenden Sie nur Kabel die für 230VAC geeignet sind!

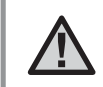

**Versorgen Sie die Steuerung erst mit Strom, wenn das Gerät montiert und alle Ventile angeschlossen sind.**

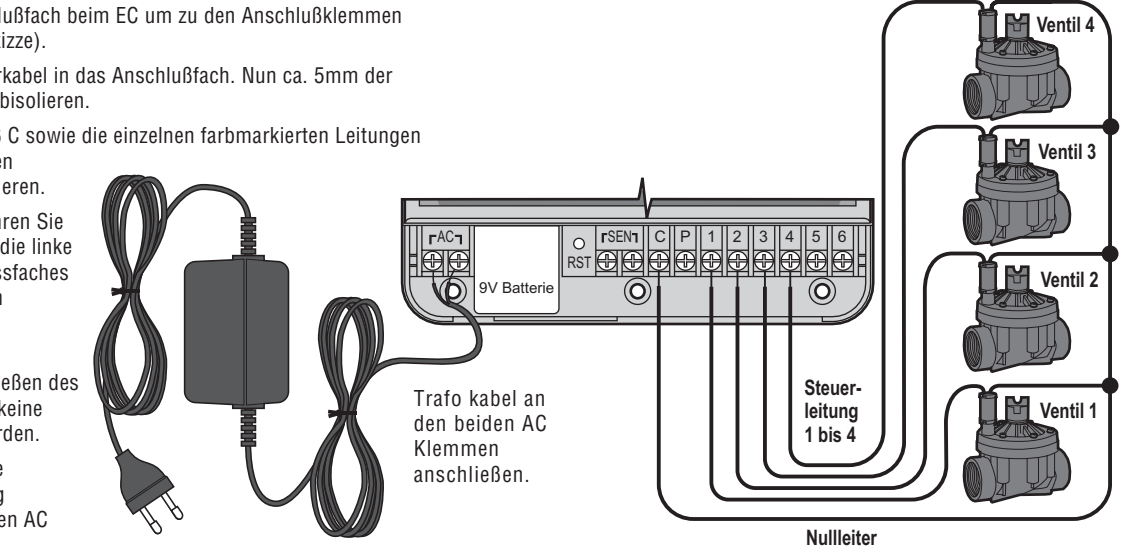

# **ANSCHLUSS DER BATTERIE**

Verbinden Sie eine 9-Volt Alkalinebatterie (nicht includiert) an den Batterieclip, den Sie unten links im Anschlußfach finden. Durch die Batterie behält die Steuerung das eingegebene Programm und ermöglicht auch eine Programmierung ohne Netzversorgung. Eine Bewässerung kann allerdings ohne Netzversorgung nicht erfolgen!

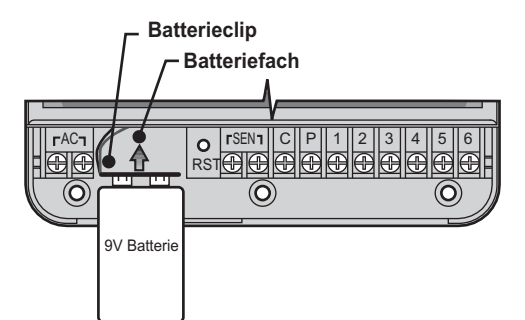

# **ANSCHLUSS EINES HAUPTVENTILS (MASTER VALVE)**

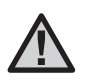

**HINWEIS: Befolgen Sie diesen Abschnitt nur, wenn Sie auch wirklich ein Hauptventil installiert haben. Ein Hauptventil ist ein "stromlos geschlossen" Ventil, welches in der Zuleitung montiert ist und nur offen ist, wenn ein Bewässerungszyklus erfolgt.**

1. Einen Draht der Magnetspule des Hauptventils mit dem Nulleiter der Steuerung (Anschlußklemme C) verbinden. Der zweite Draht der Magnetspule des Hauptventils wird an der Steuerung mit der Anschlußklemme P verbunden (siehe Skizze).

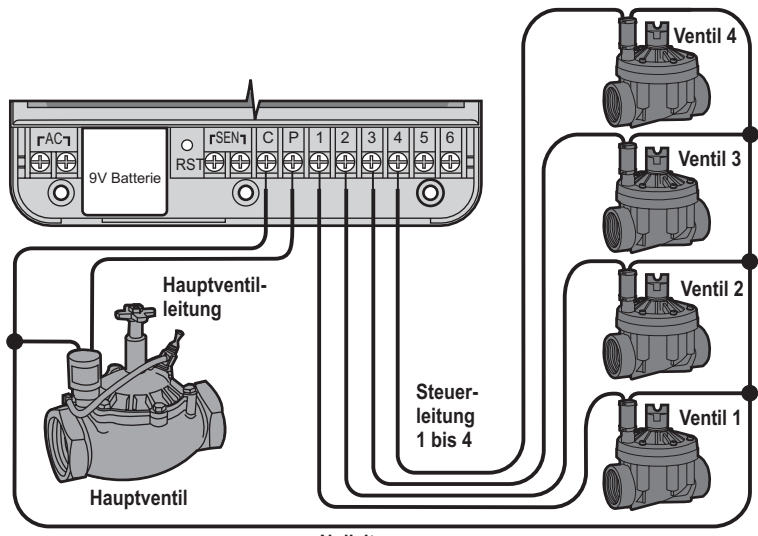

# **ANSCHLUSS EINES PUMPENSTARTRELAIS...**

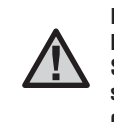

**Hinweis: Dieses Kapitel ist für Sie nur von Interesse, wenn Sie auch ein Pumpenstartrelais haben. Dieses Relais verwendet ein Signal des Steuergeräts um einen eigenen Stromkreis zu schalten, z.B. um eine Pumpe in Betrieb zu nehmen, die Ihre Bewässerungsanlage mit Wasser versorgt.**

Das Steuergerät sollte mind. 4.5 m vom Pumpenstartrelais und der Pumpe entfernt montiert werden. Beim Betrieb des Pumpenstartrelais können Störströme entstehen, die unter Umständen Schäden am zu nahe montierten Steuergerät verursachen. Wenn Sie eine Pumpe mit dem Steuergerät ansteuern wollen, müssen Sie auf jeden Fall ein Pumpenstartrelais verwenden.

- 1. Führen Sie ein 2-poliges Kabel vom Pumpenstartrelais zur Anschlußleiste des Steuergeräts.
- 2. Schließen Sie einen Pol an die C-Klemme, den anderen an die P-Klemme. Die Polung der Anschlußdrähte ist egal (Wechselspannung).

Die Haltespannung des Relais darf 0.28 Ampere nicht überschreiten. Niemals eine Pumpe direkt am Steuergerät anschließen - Beschädigungen des Steuergeräts können daraus resultieren.

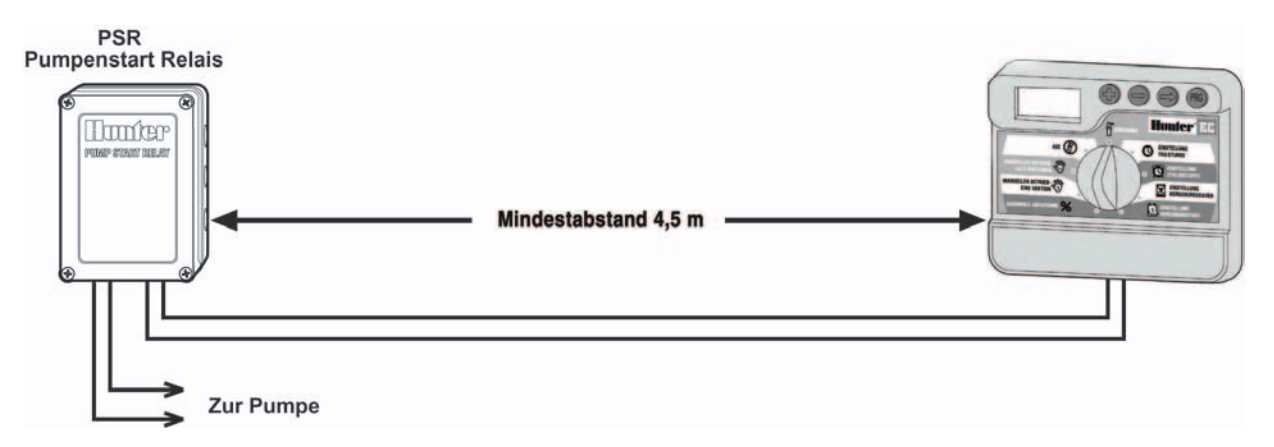

# **ANSCHLUSS EINES REGENSENSORS**

Ein Hunter Mini-Clik® Regensensor oder jeder andere potentialfreie Regensensor kann direkt an der EC Steuerung angeschlossen werden. Der Zweck dieses Sensors ist die autom. Bewässerung zu stoppen bzw. zu verhindern wenn natürlicher Niederschlag fällt.

- 1. Entfernen Sie die Brücke an den beiden SEN Anschlußklemmen der Steuerung.
- 2. Führen Sie die Anschlußdrähte des Sensors zur EC Steuerung.
- 3. Verbinden Sie die Anschlußdrähte des Sensors mit den beiden SEN Anschlußklemmen (Polung egal).

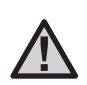

**HINWEIS: Wenn der Sensor die automatische Bewässerung verhindert, können Sie mit "ONE TOUCH" HÄNDISCHER START UND WEITERSCHALTUG trotzdem eine Bewässerung auslösen. Siehe unter "Umgehung des Sensors".**

# **Regensesor Regensesor**  $rAC$ SEN 1 || C || P || 1 || 2 || 3 || 4 || 5 || 6 9V Batterie II RST

## **STROMAUSFALL**

Bei Stromausfall behält die EC Steuerung nur mit eingesetzter Batterie die eingegebenen Bewässerungsprogramme, die korrekte Uhrzeit wird für ca. 1 Monat angezeigt. Während des Stromausfalls blinkt "No AC" (="Keine Spannung") in der Anzeige. Ist die Stromversorgung wieder hergestellt wechselt die EC Steuerung wieder in den normalen Automatikbetrieb (wenn Drehknopf auf Beregnung).

# **BEWÄSSERUNGSGRUNDLAGEN ...........................................................................**

Die drei Hauptkomponenten einer automatischen Bewässerungsanlage sind: Steuergerät, Magnetventile und Wasserauslässe (z.B. Getrieberegner, Sprühdüsen, Tropfleitungen, Microbewässerung, etc).

Das Steuergerät ist das technische Gehirn der Bewässerungsanlage: Es meldet den Magnetventilen, wann sie öffnen und schließen sollen, d.h. wann bewässert werden soll und wie lange. Die Wasserauslässe verteilen das Wasser auf dem Rasen bzw. bringen es zu den Pflanzen.

Das Magnetventil kontrolliert eine Gruppe von Wasserauslässen - eine sog. Sektion. Die Sektionen werden nach unterschiedlichen Kriterien angelegt: der Art der Bepflanzung, der Lage der Pflanzflächen und der zur Verfügung stehenden Wassermenge. Jedes Magnetventil ist mittels Drähten mit der Anschlußleiste des Steuergeräts verbunden. Dort wird je ein Draht jedes Ventils an eine Klemme (Nummer 1-6) angeschlossen - der Sektionsnummer.

Das Steuergerät öffnet die Ventile der Reihe nach, sodaß Sektionen nie zeitgleich bewässert werden. Wenn die Bewässerung einer Sektion abgeschlossen ist, öffnet das Steuergerät das nächste Magnetventil. Diesen Vorgang nennt man Bewässerungszyklus. Die gesammelten Daten von Sektionen, die an den gleichen Tagen (bzw. gleich oft) bewässert werden, nennt man Programm.

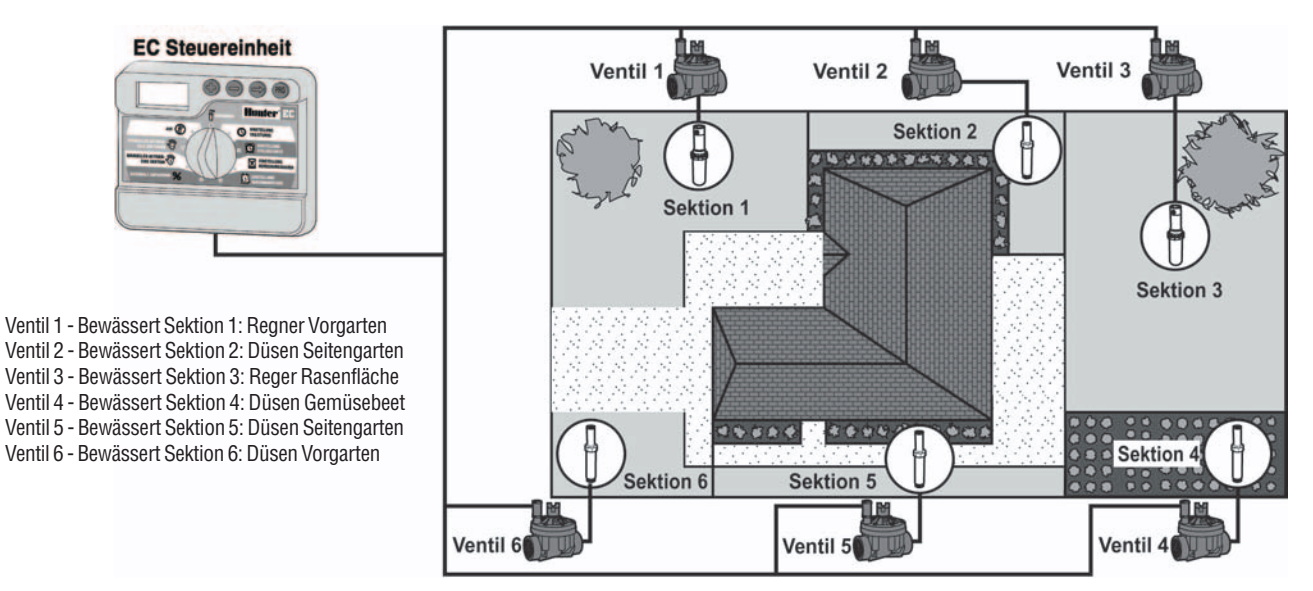

# **PROGRAMMIERGRUNDBEGRIFFE .......................................................................**

Das Steuergerät benötigt für jedes Programm drei Einstellungen:

- 1. Wann wird bewässert? (**Einstellung Zyklusstarts**)
- 2. Wie lange wird bewässert? (**Einstellung Beregnungsdauer**)
- 3. An welchen Tagen wird bewässert? (**Einstellung Beregnungstage**)

Um den Betrieb eines Programms anschaulicher zu machen, haben wir ein Beispiel: Programmstart ist um 6:00 Uhr. Sektion 1 und 2 haben je eine Laufzeit von 15 Minuten, Sektion 3 hat eine Laufzeit von 20 Minuten. Die Sektionen 4 und 5 werden nicht in diesem Programm (sondern einem anderen) angesprochen.

In unserem Beispiel beginnt das Steuergerät um 6:00 den

Bewässerungsdurchgang. Sektion 1 läuft 15 Minuten und schaltet sich dann automatisch ab. Das Steuergerät startet Sektion 2. Auch diese läuft 15 Minuten und schaltet sich danach wieder ab. Anschließend wird Sektion 3 bewässert nach 20 Minuten wird der Vorgang automatisch beendet. Sektion 4 und 5 werden von diesem Programm ignoriert, da für diese beiden Sektionen keine Laufzeiten eingegeben wurden. Das Programm ist damit um 6:50 beendet.

Wie Sie in o.a. Beispiel sehen, ist **nur eine Startzeit** nötig, um 3 verschiedene Sektionen zu bewässern. Das Steuergerät springt automatisch zu den nächsten Sektionen, ohne eine weitere Startzeit zu benötigen.

Oftmals haben verschiedene Pflanzen unterschiedliche Wasseranforderungen, daher hat auch das EC-Steuergerät 3 Programme: A, B und C. Diese sind komplett unabhängig voneinander und bieten die selben Möglichkeiten, als hätten Sie drei Steuergeräte mit jeweils nur einem Programm.

Wenn Sie mehr als ein Programm verwenden, können Sie z.B.: Die Rasensektionen 1, 2 und 3 zwei Mal pro Woche bewässern (Programm A), die Heckensektion 4 täglich (Programm B) und die Blumenkistchensektion 6 benötigt drei mal täglich Wasser (Programm C). In diesem Fall werden alle drei Programme entsprechend eingestellt.

Es ist allerdings nicht nötig alle Programme zu verwenden, wenn Sie auch nur mit einem Programm das Auslangen finden.

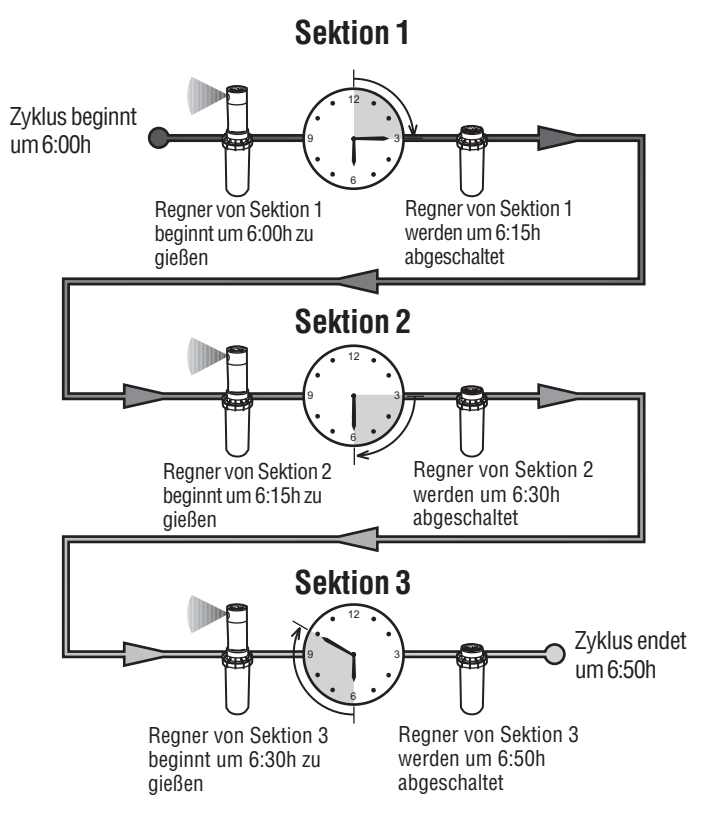

# **ERSTELLUNG EINES BEWÄSSERUNGSPLANS ..................................................**

Für die meisten Anwender ist es einfacher einen Bewässerungsplan zuerst auf dem Papier zu erstellen, und dann erst die Programmierung am Steuergerät vorzunehmen. Außerdem ist es sehr praktisch, wenn Sie zu einem späteren Zeitpunkt Änderungen vornehmen wollen.

Es gibt einige Richtlinien, wenn Sie einen Bewässerungsplan erstellen. Faktoren, die die Bewässerungsdauer und -intervalle beeinflussen sind: die Bodenart, die landschaftlichen Gegebenheiten, die Wetterbedingungen und die Typen der Getrieberegner, Sprühdüsen und Tropfleitungen. Da es dabei so viele Variable gibt, die Ihren Bewässerungsplan bestimmen, ist es unmöglich allgemeingültige Richtlinien zu erstellen. Nachfolgend finden Sie jedoch eine kleine Hilfe, um Ihr Steuergerät in Betrieb nehmen zu können.

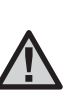

**Meist ist es günstig ein bis zwei Stunden vor Sonnenaufgang zu bewässern: Oft ist der Wasserdruck um diese Zeit am höchsten, und die Verdunstung und Windhäufigkeit sind am geringsten. Viele Pflanzen, die um die Mittagszeit bewässert werden, können durch die starke Sonneneinstrahlung beschädigt werden.**

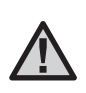

**Vermeiden Sie zu starke und zu schwache Bewässerung - beides mögen Ihre Pflanzen nicht. Stimmen Sie die Startzeiten und die Laufzeiten auf einander ab: Falls ein Programm noch läuft, kann kein anderes Programm starten. Z.B. Programm A startet um 5:00 AM und dauert eine Stunde. Falls Sie für Programm B eine Startzeit von 5:30 eingegeben haben, so verfällt diese!**

# **AUSFÜLLEN DES BEWÄSSERUNGSFORMULARES ...........................................**

Verwenden Sie zum Ausfüllen des Formulars einen Bleistift. Mit Hilfe des Beispiels und der dazugehörigen Information, sollten Sie Ihren persönlichen Bewässerungsplan erstellen können.

**Nummer und Ort der Sektion**– Stellen Sie die Stationsnummer, den Ort und die Bepflanzung fest.

**Wochentage / Intervall** – Wollen Sie, daß an bestimmten Wochentagen gegossen wird, oder ziehen Sie die Intervallschaltung vor? Kreisen Sie die Wochentage ein, an den bewässert wird, bzw. tragen sie die Zahl des Intervalls in die dafür vorgesehene Spalte ein. **Programmstartzeiten** – Tragen Sie die Beginnzeiten der einzelnen Programme ein. (In der Praxis kaum benötigt, aber Sie können für jedes Programm vier Startzeiten vorsehen.)

**Bewässerungsdauer** – Tragen Sie die Laufzeiten (1 Minute bis 4 Stunden) der einzelnen Sektionen ein. Schreiben Sie "Aus" bei jeder Station, die nicht in diesem Programm gegossen wird.

Bewahren Sie den Plan für spätere Kontrolle bzw. Änderungen gut auf.

# **BEWÄSSERUNGSFORMULAR (BEISPIEL) ...........................................................**

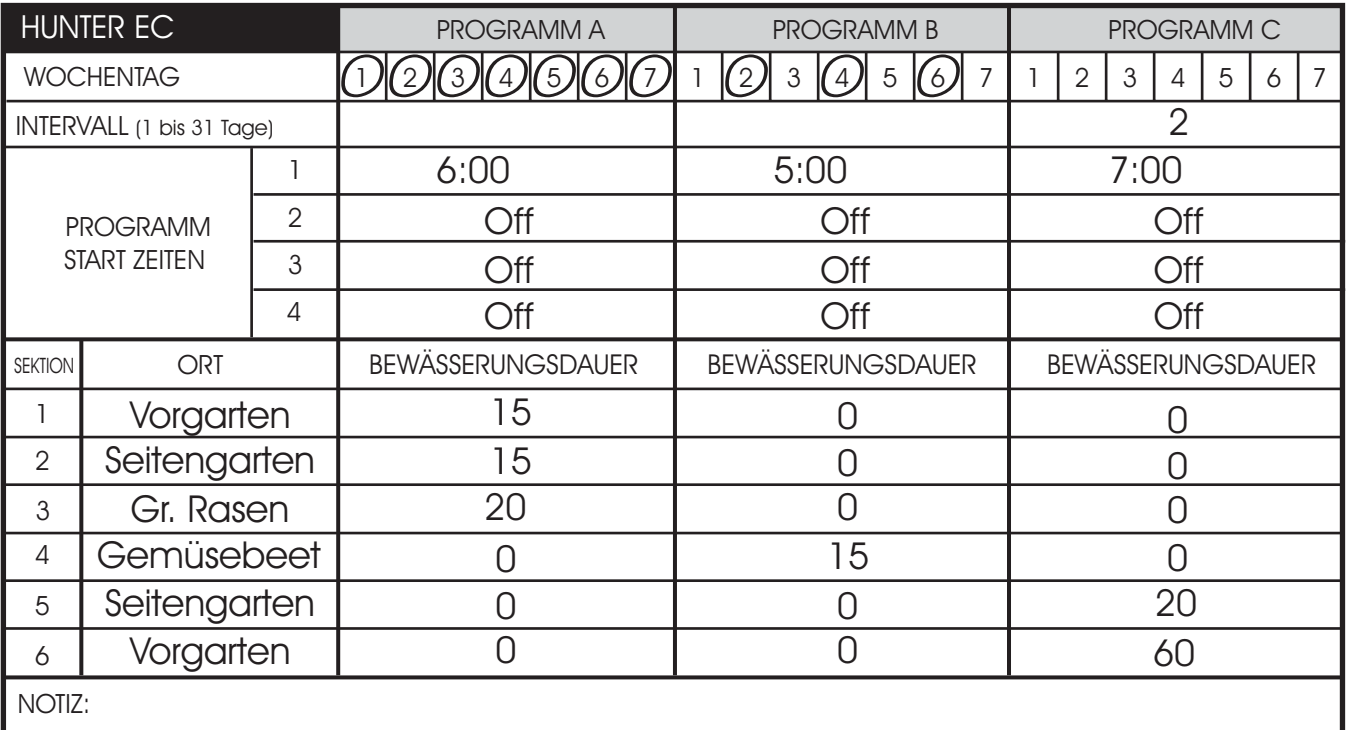

# **BEWÄSSERUNGSFORMULAR (BEISPIEL) ...........................................................**

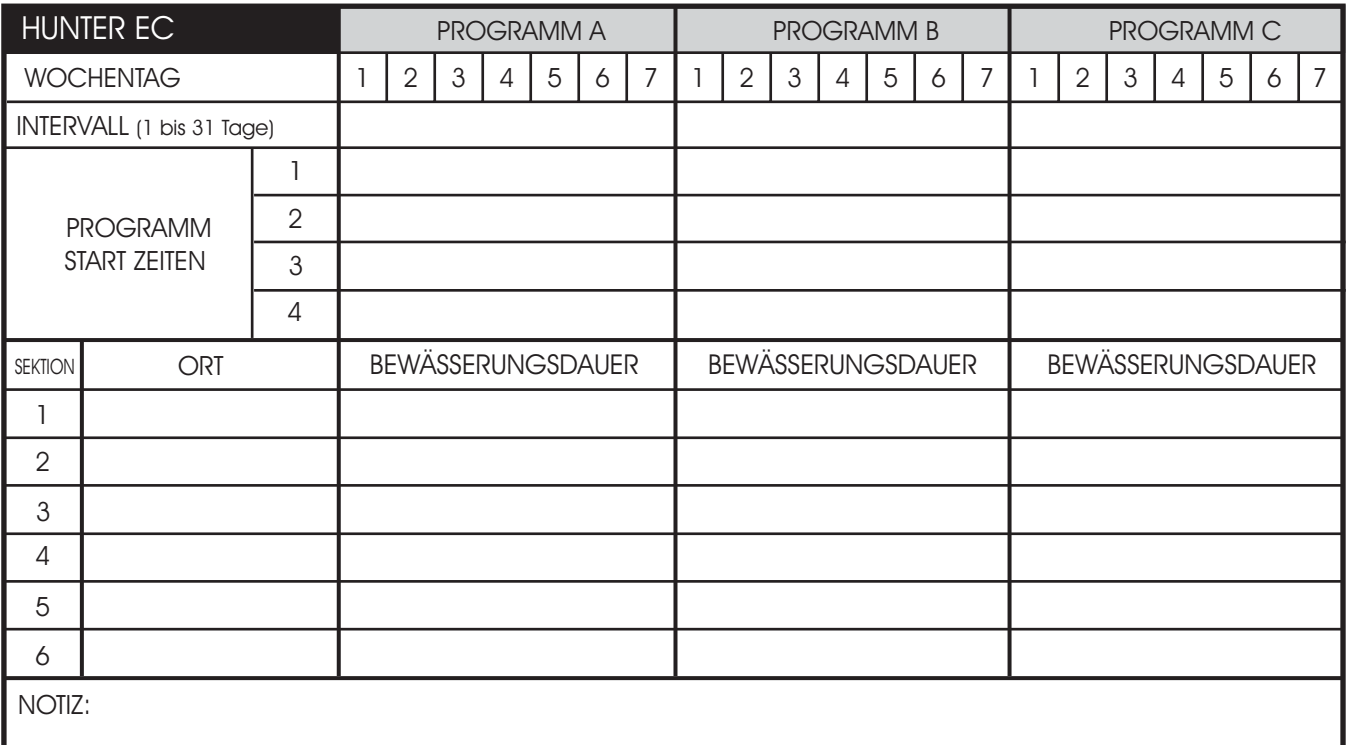

# PROGRAMMIERUNG DES STEUERGERÄTS.

Das EC Steuergerät ist sehr einfach zu programmieren. Der **Einstellen von Datum und CURRENT TIME/DAY** übersichtliche Drehknopf gestattet schrittweise Programmierung und mühelose manuelle Bewässerung.

Das Display zeigt Uhrzeit und Tag, wenn sich das Steuergerät im Automatikmodus befindet. Wenn Sie den Drehknopf verstellen, um Programmierungen vorzunehmen, ändert sich auch die Anzeige. Beim Programmieren ändern Sie den blinkenden Teil der Anzeige mit den  $\Theta$  und  $\Theta$  Tasten. Drücken Sie die  $\Theta$  Taste, bis auch die Abschnitte blinken, die Sie zusätzlich ändern wollen.

Drei Programme A, B und C jedes mit vier möglichen Starzeiten pro Tag, ermöglichen eine Trennung von Pflanzen mit unterschiedlichen Wasseranforderungen. Die Mehrfachstartzeiten erlauben mehrere Durchgänge pro Tag (z.B. am Morgen, zu Mittag, am Nachmittag, am Abend) wie es bei neu gesätem Rasen ideal ist. Auch Sommer- und Kübelpflanzen benötigen u.U. mehrmals täglich Wasser. Mit dem EC alles kein Problem.

**HINWEIS: Eine Grundregel beim Programmieren ist, daß das blinkende Symbol bzw. Zeichen verändert werden kann: z.B. falls die Stundenanzeige blinkt, können Sie diese verändern. Blinkende Zeichen sind in dieser Anleitung GRAU dargestellt.**

#### **Einstellen von Datum und Uhrzeit**

- 1. Stellen Sie den Drehknopf auf die **Einstellung Tag/Stunde** Position.
- 2. Die Stundenanzeige blinkt. Drücken Sie die  $\bullet$  und die  $\bullet$ Tasten um die Stundenanzeige einzustellen. Drücken Sie die Taste um zur Minutenanzeige zu gelangen.
- 3. Die Minutenanzeige blinkt. Drücken Sie die  $\bullet$  und  $\bullet$ Tasten um die Minutenanzeige einzustellen. Drücken Sie die Taste um zur Zeitdarstellung (AM/ PM oder 24h) zu gelangen.
- 4. AM (bzw. PM oder 24h) blinkt. Mit den  $\Theta$  und  $\Theta$  Tasten können Sie die bevorzugte Darstellung wählen (0:00 bis 11:59 enstpricht AM, und 12:00 bis 23:59 entspricht PM). Drücken Sie die Taste um zur Tageseinstellung zu gelangen.
- 5. Die Nummer 1 blinkt, sie entspricht dem ersten Wochentag (Montag). Drücken Sie die **und** Tasten bis sie den heutigen Tag eingestellt haben.

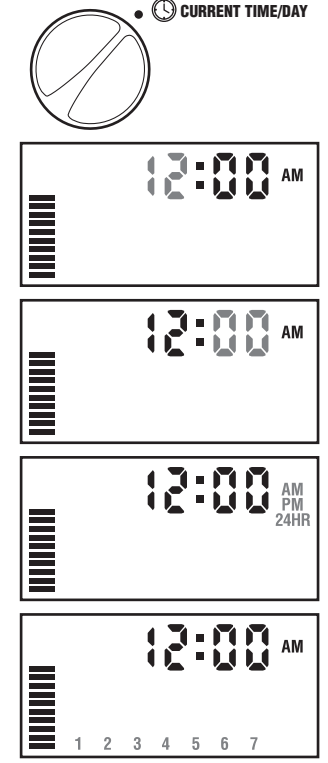

Uhrzeit und Tag sind nun fertig

eingestellt. Stellen Sie den Drehknopf auf die **Beregnung** Stellung. Die aktuelle Uhrzeit und der heutige Wochentag werden angezeigt.

# **PROGRAMMIERUNG DES STEUERGERÄTS (FORTSETZUNG) ...............**

#### **Einstellen der Startzeiten**

- 1. Stellen Sie den Drehknopf auf **Einstellung Zyklusstarts**.
- 2. Drücken Sie die Taste, bis das gewünschte Programm im Display erscheint.
- 3. Mit den  $\Theta$  und  $\Theta$  Tasten können Sie die Startzeit (in 15-Minuten Schritten) verändern. Für rasches Verstellen halten Sie die Tasten länger als 1 Sekunde gedrückt.
- 4. Drücken Sie die Taste für die nächste Startzeit, oder drücken Sie die Taste für das nächste Programm.

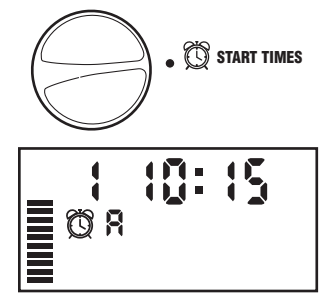

**Früh, am Nachmittag und am Abend.**

#### **Löschen einer programmierten Startzeit**

Wenn sich der Drehknopf auf **Einstellung Zyklusstarts** befindet, drücken Sie die **Q**und **Q** Tasten, bis Sie 12:00 AM bzw. 24:00 erreichen. Jetzt drücken Sie einmal die Taste und erreichen damit die OFF Position für diese Startzeit.

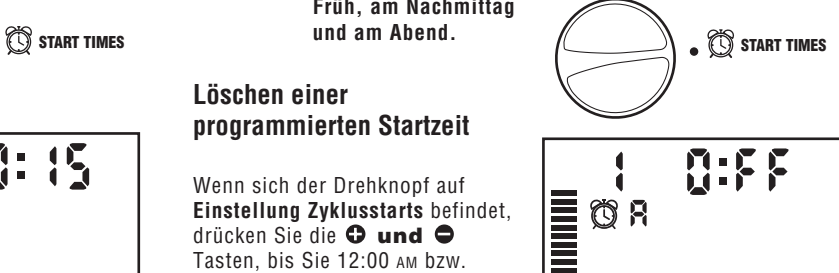

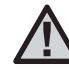

**Hinweis: Wenn bei einem Programm alle 4 Startzeiten ausgeschaltet sind, ist das gesamte Programm deaktiviert. (Alle übrigen Programmdetails bleiben jedoch gespeichert.) Ohne Startzeiten wird nicht bewässert.**

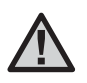

**HINWEIS: Eine Startzeit aktiviert alle Sektionen, für die Sie im selben Programm auch eine Beregnungsdauer eingegeben haben. Mehrere Startzeiten ermöglichen mehrere Bewässerungsdurchgänge pro Tag: z.B. in der**

18

#### **Einstellen der Beregnungsdauer**

- 1. Drehen Sie den Drehknopf auf **Einstellung Beregnungsdauer**.
- 2. Am Display erscheint das zuletzt gewählte Programm (A, B oder C), die Sektionsnummer, das Symbol für Laufzeit (Sanduhr) und die blinkende Laufzeit. Mit der Taste können Sie das Programm wechseln.

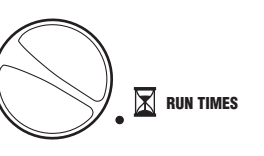

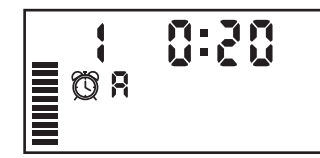

- 3. Mit den **und** Tasten können Sie die Beregnungsdauer einstellen.
- 4. Drücken Sie die  $\bullet$  Taste um zur nächsten Sektion zu gelangen.
- 5. Wiederholen Sie die Schritte 3 und 4 bei jeder Sektion.
- 6. Die Stationslaufzeiten können Sie zwischen 0 Minuten und 4 Stunden einstellen.
- 7. Sie können die Laufzeiten für eine Sektion auch in allen Programmen einstellen, bevor Sie zur nächsten Sektion wechseln. Es empfiehlt sich aber zuerst alle Einstellungen eines Programms vorzunehmen und dann erst die Einstellungen des nächsten Programms.

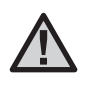

**HINWEIS: Springen zwischen den einzelnen Programmen ist meist verwirrend, und kann leicht zu Eingabefehlern führen.**

#### **Einstellen der Beregnungstage**

- 1. Drehen Sie den Drehknopf auf **Einstellung Beregnungstage**.
- 2. Am Display erscheint das zuletzt gewählte Programm (A, B oder C). Mit der  $\circledR$  Taste können Sie das Programm wechseln.

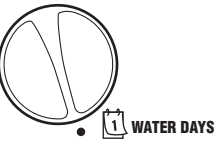

3. Zusätzlich sehen Sie die Tage 1 bis 7 mit einem  $\triangle$  Symbol oder einem **③** Symbol. Das ♦ Symbol zeigt an, daß an diesem Tag bewässert wird. Bei einem @ Symbol findet an diesem Tag im gewählten Programm keine Bewässerung statt.

#### **Einzelne Tage der Woche**

1. Mit dem ▲ Cursor auf einem Tag (der Cursor startet immer bei 1), drücken Sie die Taste um diesen Tag zu aktivieren. Drücken Sie die Taste um für diesen Tag die Bewässerung

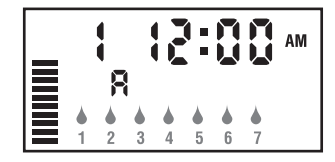

auszuschalten. Nach dem Drücken einer dieser beiden Tasten springt der Cursor automatisch zum nächsten Tag.

2. Wiederholen Sie Schritt 1 bis Sie die Einstellungen für alle Wochentage eingegeben haben. Die Tage, an denen bewässert werden soll sind nun alle mit  $\blacktriangle$  markiert.

# **PROGRAMMIERUNG DES STEUERGERÄTS (FORTSETZUNG) ................**

Mit dieser Option können Sie ein Intervall von 1 bis 31 Tagen zwischen den Bewässerungstagen einstellen.

- 1. Mit der ▲ Anzeige auf Tag 7. drücken Sie die Taste, bis die zwei Kalender und eine blinkende 1 erscheinen.
- 2. Drücken Sie die <sup>O</sup>und <sup>O</sup> Taste, um die Anzahl der Tage zwischen den Bewässerungstagen auszuwählen. Diese Anzahl nennt man Intervall.

Das Steuergerät startet das gewählte Programm zur nächsten Startzeit und danach entsprechend dem gewählten Intervall. Beispiel: Sie programmieren am Montag (Tag 1) das Steuergerät um 8:00 wie folgt:

Programm A Startzeit 10:00  $Interval = 5$  Tage

**AUTOMATIC** Das Steuergerät absolviert um 10:00 Uhr die Bewässerung, setzt dann 4 Tage aus (DI-FR), um am 5 Tag (SA) erneut zu starten. Würden Sie das Steuergerät nicht um 8:00 programmieren, sondern erst um 11:00, so durchläuft das Steuergerät das Programm A am nächsten Tag (DI), setzt dann 4 Tage aus, um dann am SO erneut zu starten.

#### **Beregnung**

Nachdem Sie alle Programmierungen vorgenommen haben, stellen Sie den Drehknopf auf **Beregnung**. Erst wenn sich der Drehknopf in dieser Position befindet, kann das Steuergerät die

automatische Bewässerung entsprechend Ihren Eingaben durchführen.

#### **Intervallbewässerung SYSTEM OFF Abschalten der Bewässerung (Unterbrechung)**

Die automatische Bewässerung wird unterbrochen, wenn Sie den Drehknopf für länger als **2 Sekunden** auf die **AUS** Position stellen. Alle z.Zt. aktiven

Programme werden abgebrochen. Um zum

Normalbetrieb zurückzukehren stellen Sie den Drehknopf wieder auf **Beregnung**.

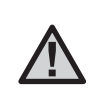

**HINWEIS: Aufgrund von unterschiedlichen Druckund Durchflussverhältnissen, kann es bis zu einer Minute dauern, bis Ventile vollständig geschlossen sind.**

#### **Umgehung des Regensensors**

Falls ein Regensensor angeschlossen ist, der die automatische Bewässerung unterbricht, können Sie diesen umgehen, wenn Sie die Bewässerung händisch starten. Die Funktionen **MANUELLER BETRIEB-EINE STATION** und **MANUELLER BETRIEB-VOLLSTÄNDIGER ZYKLUS** werden anschließend beschrieben.

#### **Saisonale Anpassung (Wasserbudget)**

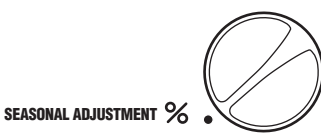

Diese Anpassung gestattet eine einfache, rasche Änderung der Beregnungsdauer aller

Sektionen. Der EC muß nicht neu programmiert werden, wenn das Wetter eine Verlängerung (im Sommer) oder eine Verkürzung (bei Regenwetter) der Beregnungsdauer verlangt.

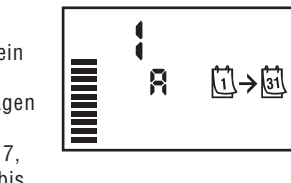

Verwendung der "Saisonalen Anpassung":

- 1. Drehknopf auf **SAISONALE ANPASSUNG** drehen.
- 2. Im Display sehen Sie eine blinkende Zahl mit %-Zeichen und einen Balken. Drücken Sie die <sup>O</sup>und <sup>O</sup>Taste um die Bewässerungsdauer prozentual zu verändern. Bei 100% wird die von Ihnen bei ursprünglich eingegebene Laufzeit verwendet (z.B. 30min), bei 10% wird die Laufzeit entsprechend verringert (auf 3min), bei 150% entsprechend erhöht (auf 45min).

Um die sich neu ergebenden Laufzeiten zu sehen brauchen Sie nur den Drehknopf auf **EINSTELLUNG BEREGNUNGSDAUER** zu drehen. Die angezeigten Laufzeiten entsprechen jetzt dem gewählten %Satz.

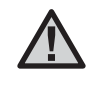

**HINWEIS: Neu- oder Umprogrammierungen sollten generell immer mit 100% durchgeführt werden.**

#### **Manueller Start einer einzelnen Sektion**

- 1. Drehknopf auf **MANUELLER BETRIEB-EINE STATION** stellen.
- 2. Die Laufzeit der Sektion 1 blinkt im Display. Verwenden Sie die Taste um zu der

**MANUAL-ONE STATION**  $\sqrt[3]{1}$ 

gewünschten Sektion zu gelangen. Mit der **und** Taste wählen Sie die gewünschte Gießdauer.

3. Den Drehknopf nun im Uhrzeigersinn auf **BEREGNUNG** stellen um den Gießvorgang auszulösen. (Nur die gewählte Sektion wird bewässert; die Steuerung kehrt anschließend in den Automatikmodus zurück; das eingestellte Programm wurde nicht verändert). Siehe auch: **"One Touch" Händischer Start und Weiterschaltung**

#### **Manueller Start aller Sektionen**

- 1. Den Drehknopf auf **MANUELLER BETRIEB-VOLLSTÄNDIGER ZYKLUS** stellen.
- 2. Programm A, B, oder C durch Drücken von **@** auswählen.
- 3. Drücken Sie die  $\bullet$  Taste um zu der Sektion zu gelangen, mit der der händische Durchlauf beginnen soll.

**MANUAL-ALL STATIONS** 

- 4. Am Display blinkt nun die Laufzeit dieser Sektion. Mit den  $\Theta$  und  $\Theta$ Tasten können Sie die Laufzeit - falls gewünscht - anpassen.
- 5. Drücken Sie die  $\bullet$  Taste um zur nächsten Sektion zu gelangen.
- 6. Wiederholen Sie die Schritte 3 und 4, so können Sie die Laufzeiten aller gewünschten Sektionen für diesen Bewässerungsdurchgang anpassen.
- 7. Drücken Sie die  $\bullet$  Taste, bis Sie zu der Sektion gelangen, bei der Ihr Bewässerungsdurchgang beginnen soll.
- 8. Stellen Sie den Drehknopf zurück auf **BEREGNUNG.** (Das Programm beginnt nun bei der Sektion, die zuletzt im Display angezeigt wurde. Nach Beendigung kehrt das Steuergerät in den Automatikbetrieb zurück.)

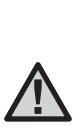

**HINWEIS: Der Bewässerungsdurchgang beginnt mit der Sektion, die am Display aufscheint bevor Sie den Drehknopf auf BEREGNUNG zurückstellen. Die niedrigeren Sektionen werden nicht bewässert. Beispiel: Wenn am Display die Sektion 3 aufscheint und Sie den Drehknopf auf BEREGNUNG zurückstellen, werden nur die Sektionen 3 bis 6 gegossen (Sektion 1 und 2 nicht!).**

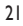

# **PROGRAMMIERUNG DES STEUERGERÄTS (Fortsetzung)................................**

#### **"One Touch" Händischer Start und Weiterschaltung**

Sie können einen kompletten Bewässerungsdurchgang starten ohne den Drehknopf zu verwenden.

- 1. Halten Sie die  $\bullet$  Taste für 2 Sekunden gedrückt.
- 2. Standardmäßig wird Programm A vorgeschlagen. Durch drücken der Taste können Sie Programm B oder C wählen.
- 3. Die programmierte Laufzeit der 1. Sektion blinkt. Drücken Sie die Taste  $\bullet$  um mit einer anderen Sektion zu beginnen und/oder verändern Sie die angezeigte Laufzeit mit den  $\Theta$  und  $\Theta$ Tasten. (Wenn für 2 Sekunden keine Taste gedrückt wird beginnt die Bewässerung.)
- 4. Während des Bewässerungsdurchganges können Sie durch drücken der  $\bullet$  Taste zur nächsten Station springen. Mit den  $\bullet$ **und** Tasten kann die Laufzeit der angezeigten Sektion auch während des Bewässerungsdurchganges verändert werden.

Dieses Feature ist ideal wenn, Sie Ihren Garten schnell einmal zusätzlich gießen möchten oder wenn Sie eine Sektion nach der anderen kontrollieren wollen.

#### **Programmierbare Regenunterbrechung**

Sie können die Bewässerung für einige Tage unterbrechen, der EC Controller wechselt danach selbsttätig wieder in den Automatikbetrieb. Dieses Feature ist z.B. sehr praktisch wenn Sie wissen, daß mit Regenwetter zu rechnen ist und daher z.B. die nächsten 5 Tage keine Bewässerung notwendig sein wird.

- 1. Drehknopf auf **AUS** stellen
- 2. Mit den **Q und 
Q** Tasten stellen Sie die Anzahl der Unterbrechungstage (1 bis7) ein.
- 3. Drehknopf wieder auf **BEREGNUNG** stellen.
- Hinweis: Jeweils um Mitternacht verringert sich die Anzeige der Unterbrechungstage um einen Tag. Wird 1 angezeigt wechselt der EC um Mitternacht wieder in den normalen Automatikbetrieb.

# **FEHLERSUCHE ..........................................................................................................**

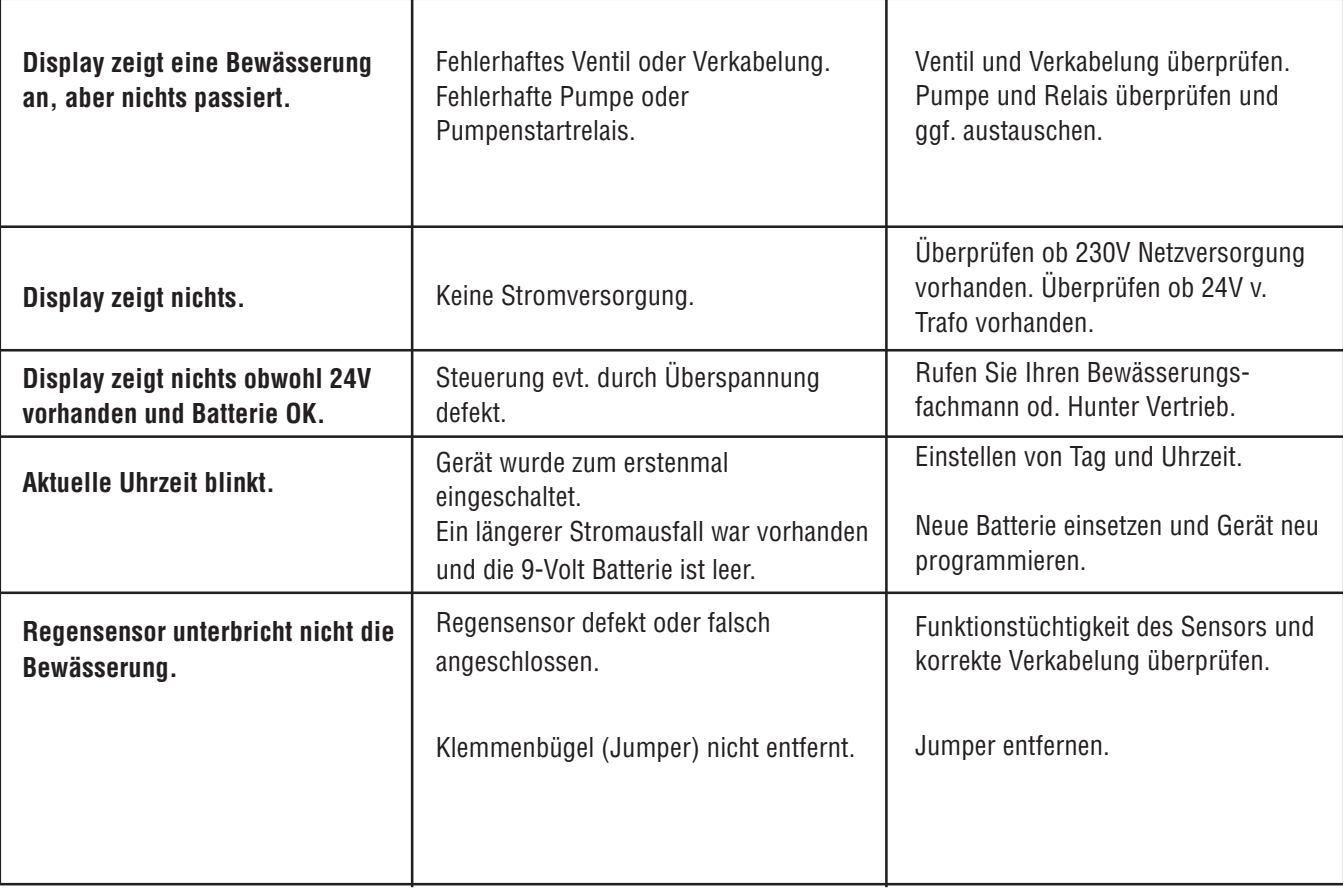

# **STÖRUNGSSUCHE (Fortsetzung) ...........................................................................**

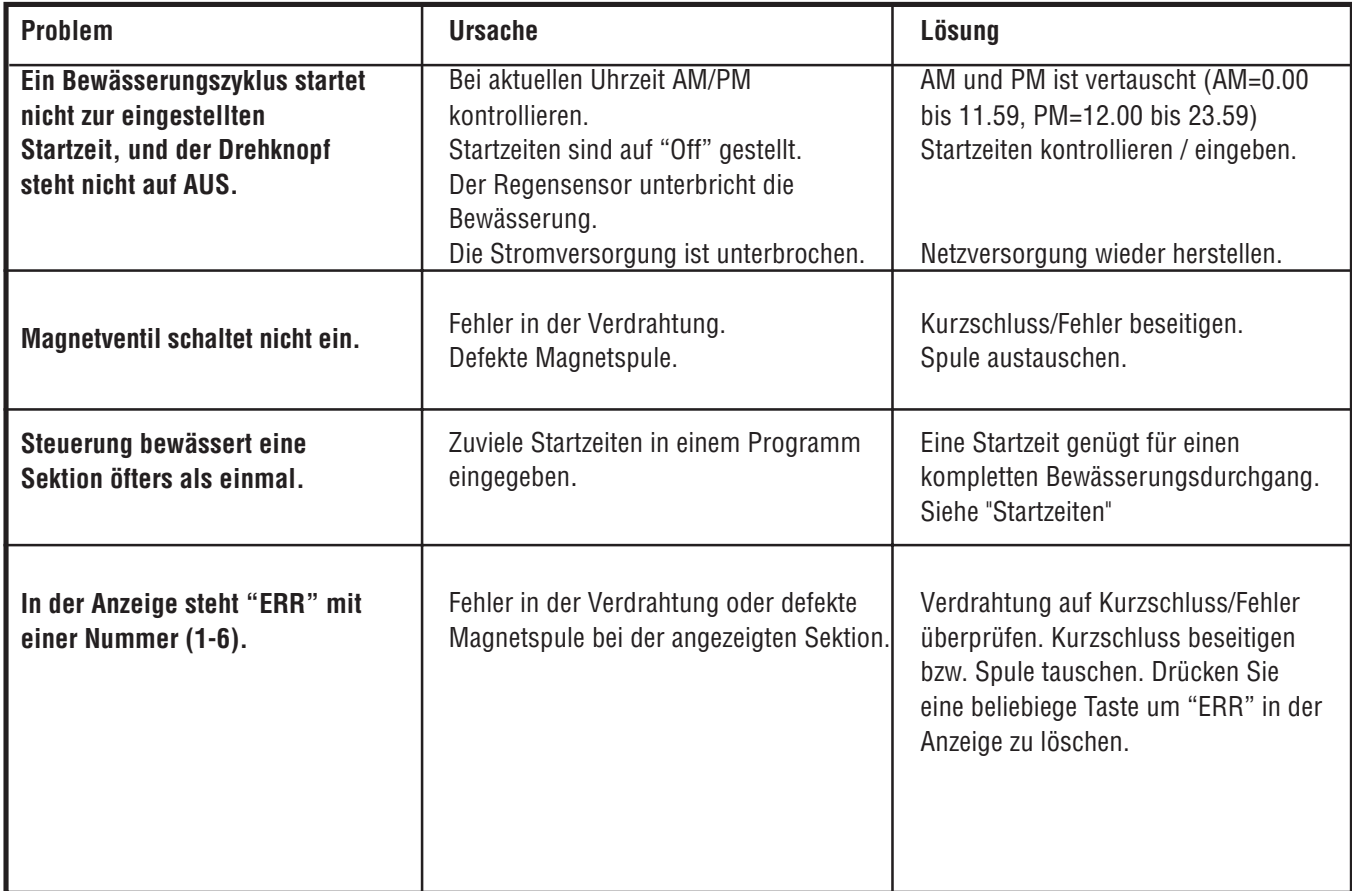

# **HÄUFIG GESTELLTE FRAGEN**

#### **1. WARUM BEWÄSSERT MEIN SYSTEM MEHRMALS HINTEREINANDER OHNE PAUSE?**

Sie haben möglicherweise zuviele Startzeiten eingegeben. Nur eine Startzeit ist notwendig um einen kompletten Bewässerungsdurchgang auszulösen. Siehe "Startzeiten".

#### **2. BENÖTIGT JEDE SEKTION EINE EIGENE STARTZEIT?**

Nein! Sie brauchen nur eine Startzeit um die Bewässerung auszulösen. Die Steuerung schaltet automatisch zur nächsten Sektion wenn die vorhergehende Sektion fertig bewässert hat. Mehrere Startzeiten bedeuten auch mehrere Bewässerungsdurchgänge pro Tag.

#### **3. WOFÜR GIBT ES MEHRERE PROGRAMME (A, B, UND C)?**

Die Bedürfnisse von Kunden sind von Ort zu Ort unterschiedlich und keine Grünfläche gleicht der anderen. Viele Kunden können ihre Bewässerung mit nur einem Programm und einer Startzeit steuern, andere jedoch, die ihre Bewässerungsanlage präziser und flexibler einsetzen möchten brauchen vielleicht mehr als ein Programm und eine Startzeit. Siehe bei "Programmierungsgrundlagen"

#### **4. WAS IST DER UNTERSCHIED ZWISCHEN DEN PROGRAMMEN A, B, UND C?**

Alle Programme haben die gleichen Features und Funktionen. Drei Programme geben die Möglichkeit verschiedene Sektionen an unterschiedlichen Tagen und Zeiten zu bewässern. Siehe bei "Programmierungsgrundlagen"

#### **5. WAS BEDEUTET DAS SYMBOL BEI TAG 1 WENN DER DREHKNOPF AUF "BEWÄSSERUNGSTAGE" GEDREHT WIRD?**

Wenn der Drehknopf auf  $\overline{u}$  BEWÄSSERUNGSTAGE" gestellt wird, blinkt "1" unterhalb des  $\triangle$  Symbols. Sie entscheiden nun mit der **oder** Taste an welchen Tagen die Bewässerung autom. starten soll.

#### **6. EINE EINZELNE SEKTION SCHALTET NICHT AB, WAS KANN ICH MACHEN?**

Wenn bei einer Sektion die Bewässerung nicht stoppt, ist es das einfachste die Steuerung auf "AUS" zu stellen. Wenn die Sektion weiterhin bewässert, muß die Wasserzuleitung für die Bewässerung abgedreht werden. Die Ursache ist meist ein Magnetventil, das nicht schließen kann, weil sich Schmutz im Ventil festgesetzt hat. Reinigen Sie das Ventil oder rufen Sie Ihren Bewässerungsfachmann.

#### **7. IN DER ANZEIGE BLINKT "NO AC". WAS BEDEUTET DAS?**

Die EC Steuerung wird zur Zeit nicht mit 24Volt Spannung versorgt. Überprüfen Sie, ob ein Stromausfall vorliegt oder eine Sicherung in Ihrem Sicherungskasten ausgelöst hat. Des weiteren kann ein Fehler am Stromkabel als auch am Trafo aufgetreten sein. Überprüfen Sie alle möglichen Fehlerquellen. Wenn die Steuerung wieder mit 24VAC versorgt wird, verschwindet diese Anzeige.

# **SPEZIFIKATIONEN ...................................................................................................**

#### **Modelle**

#### **230VAC Versionen**

Außenmodelle (mit eingebautem Trafo)

- EC-401-E: 4 Sektionen
- EC-601-E: 6 Sektionen

Innenmodelle (mit externem Trafo)

- EC-201i-E: 2 Sektionen (Europäischer Stecker)
- EC-401i-E: 4 Sektionen (Europäischer Stecker)
- EC-601i-E: 6 Sektionen (Europäischer Stecker)

#### **Ausstattungsmerkmale**

- Laufzeit pro Sektion: 0 bis 4 Stunden in 1-Minuten Schritten
- Startzeiten: 4 pro Tag, pro Programm; (max. 12 tägliche Startzeiten)
- Bewässerungstage: Beliebige Tage im Wochenrythmus oder Intervallprogramm (1 bis 31 Tage)
- AM/PM oder 24-Stunden Anzeige
- Autom. "Stapeln" von Startzeiten
- Einfacher Handbetrieb mit dem Drücken von nur 1 Taste
- Saisonale Anpassung (Wasserbudget) von 10 bis 150% in 10% Schritten
- Handbetrieb auch bei aktivem Regensensor jederzeit möglich
- Drei unabhängige Programme: A, B und C

#### **Elektrische Spezifikation**

- Trafo Eingang: 230VAC, 50Hz (Internationale Modelle)
- Trafo Ausgang: 26VAC, 0.625A
- Ausgang pro Station: 24VAC, 0.28A
- Maximaler Ausgang: 24VAC, 0.56A
- Hauptventil Ausgang: 24VAC, 0.28A
- Batterie: Zur Beibehaltung der Programmdaten bei Stromausfall notwendig. Mit einer 9-Volt Alkaline Batterie (nicht includiert) kann die Steuerung unabhängig von der Netzversorgung programmiert werden.
- Elektronische Sicherung für Ausgangsseite
- Überspannungsschutz: Type MOV
- Bei Stromausfall behält die Steuerung die aktuell Uhrzeit für bis zu 4 Wochen (auch ohne 9 Volt Batterie)

#### **Abmessungen**

- Innenmodell: 13.3 cm H x 14.6 cm B x 5 cmT
- Modell für im Freien: 22 cm H x 17.8 cm B x 9.5 cm T

#### **Werkseinstellungen:**

Alle Sektionen haben eine Laufzeit von Null Minuten gespeichert.

# **PROGRAMMIERÜBERSICHT**

#### **Einstellung aktuelle Uhrzeit**  $\qquad \qquad \bullet$  **CURRENT TIME/DAY**

- 1. Drehknopf auf **EINSTELLUNG TAG/UHRZEIT** stellen.
- 2. Die Stundenanzeige blinkt. Drücken Sie die **O und O** Taste um die Stunde am Display zu ändern. Drücken Sie auf  $\bullet$  um zur Einstellung der Minuten zu gelangen.
- 3. Die Minutenanzeige blinkt. Mit den **und** Tasten ändern Sie die Minutenanzeige. Drücken Sie auf  $\bullet$  um die Anzeige im AM/ PM Format oder im 24h Format zu wählen.
- 4. Die Zeit wird angezeigt und entweder AM, PM oder 24HR blinkt. Mit **Q** und  $\bullet$  wählen Sie das Anzeigenformat der Uhrzeit (AM, PM, oder 24 Stunden). Drücken Sie auf  $\bullet$ um zum Einstellen des Wochentages zu gelangen.
- 5. Eine Ziffer am unteren Displayrand blinkt. Drücken Sie **Q** und  $\bullet$  um den aktuellen Tag der Woche (1 bis 7) einzustellen.

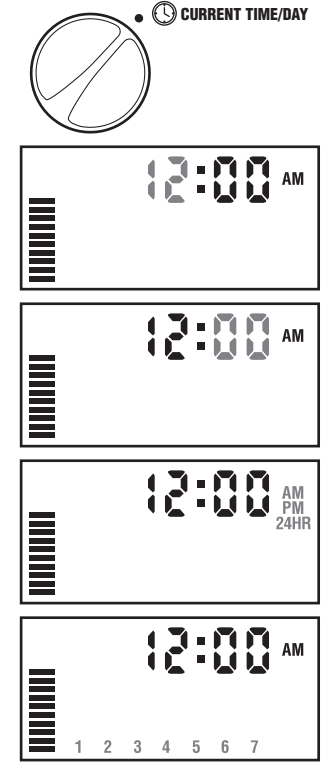

#### **Einstellung Zyklusstart**

- 1. Drehknopf auf **EINSTELLUNG ZYKLUSSTART** stellen.
- 2. Werkseitig ist Programm A voreingestellt. Wenn notwendig wählen Sie ein anderes Programm durch drücken der **@** Taste.
- 3. Durch drücken auf die **oder** Taste verändern Sie die Startzeit. (Die Startzeit kann in 15min. Sprüngen eingestellt werden). Um die Zeit schnell wechseln zu lassen die Taste länger gedrückt halten.
- 4. Drücken Sie **O** um die nächste Startzeit einzugeben oder für das nächste Programm.

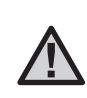

**HINWEIS: Eine Startzeit aktiviert alle Sektionen des Programmes. Es kann nicht für jede Sektion eine eigene Startzeit eingegeben werden. Mehrere Startzeiten bedeuten auch mehrere komplette Bewässerungsdurchgänge pro Tag.**

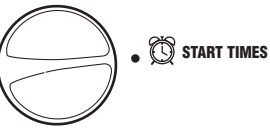

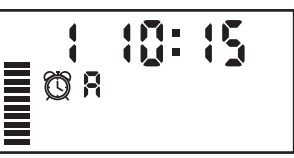

# **PRORGRAMMIERÜBERSICHT**

#### **Einstellen der Bewässerungsdauer**

- 1. Drehknopf auf **EINSTELLUNG BEREGNUNGSDAUER** stellen.
- 2. Drücken Sie die <sup>O</sup> oder <sup>O</sup> Taste um die Beregnungsdauer der angezeigten Sektion zu verändern.
- 3. Mit der Taste wechseln Sie zur nächsten Sektion.
- 4. Wiederholen Sie Schritt 3 und 4 für jede Sektion.
- 5. Es kann jede beliebige Beregnungsdauer von 0 bis 4 Stunden eingestellt werden.
- 6. Sie können die selbe Sektion in allen Bewässerungsprogrammen (A, B, C) einstellen. Es wird jedoch empfohlen ein Programm komplett einzustellen und dann zum nächsten zu wechseln.

#### **Einstellen der Beregnungstage**

- 1. Drehknopf auf **EINSTELLUNG BEREGNUNGSTAGE** stellen.
- 2. Im Display werden die sieben Tage der Woche dargestellt. An Tagen, die mit gekennzeichnet sind, erfolgt die eingestellte Bewässerung, an Tagen die mit gekennzeichnet sind, nicht.

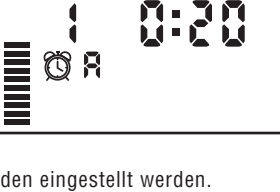

⊠

**RUN TIMES**

**WATER DAYS**

ľ۱

#### **Einstellen der Bewässerungstage**

1. Tag 1 unterhalb des ♦ Symbols blinkt. Drücken Sie die Taste um an dem Tag die Bewässerung zu aktivieren bzw. drücken Sie die Taste, wenn Sie an diesem Tag keine Bewässerung wünschen. Nach

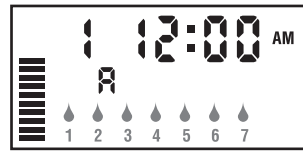

dem Drücken einer Taste blinkt automatisch der nächste Tag.

2. Wiederholen Sie Schritt 1 bis alle Tage wie gewünscht eingestellt sind. Die Tage an denen die Bewässerung erfolgen wird sind nun mit ▲ gekennzeichnet.

# **Einstellen**

#### **Bewässerungsintervall**

Hier haben Sie die Möglichkeit ein beliebiges Intervall (von 1 bis 31Tage) für Ihre Bewässerung einzustellen.

- 1. Drücken Sie die  $\bullet$  Taste bis die zwei Kalendersymbole (erscheinen nach Tag 7) und eine blinkende 1 in der Anzeige erscheinen.
- 2. Drücken Sie die <sup>O</sup>und <sup>O</sup>Taste um das gewünschte Intervall einzustellen (1= Bewässerung erfolgt jeden Tag; 2 = Bew. erfolgt jeden zweiten Tag; usw.).

Hinweis: Die Bewässerung erfolgt nun zu(r) (den) nächsten programmierten Startzeit(en) und **ab dann** in dem eingestellten Intervall.

#### **Beregnung (Automatik Betrieb)**

Nach Abschluss aller Einstellungen drehen Sie den Drehknopf auf **BEREGNUNG** um den automatischen Ablauf aller eingestellten Programme und Startzeiten zu aktivieren.

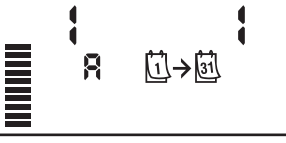

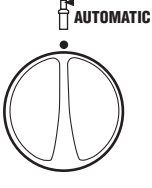

# 

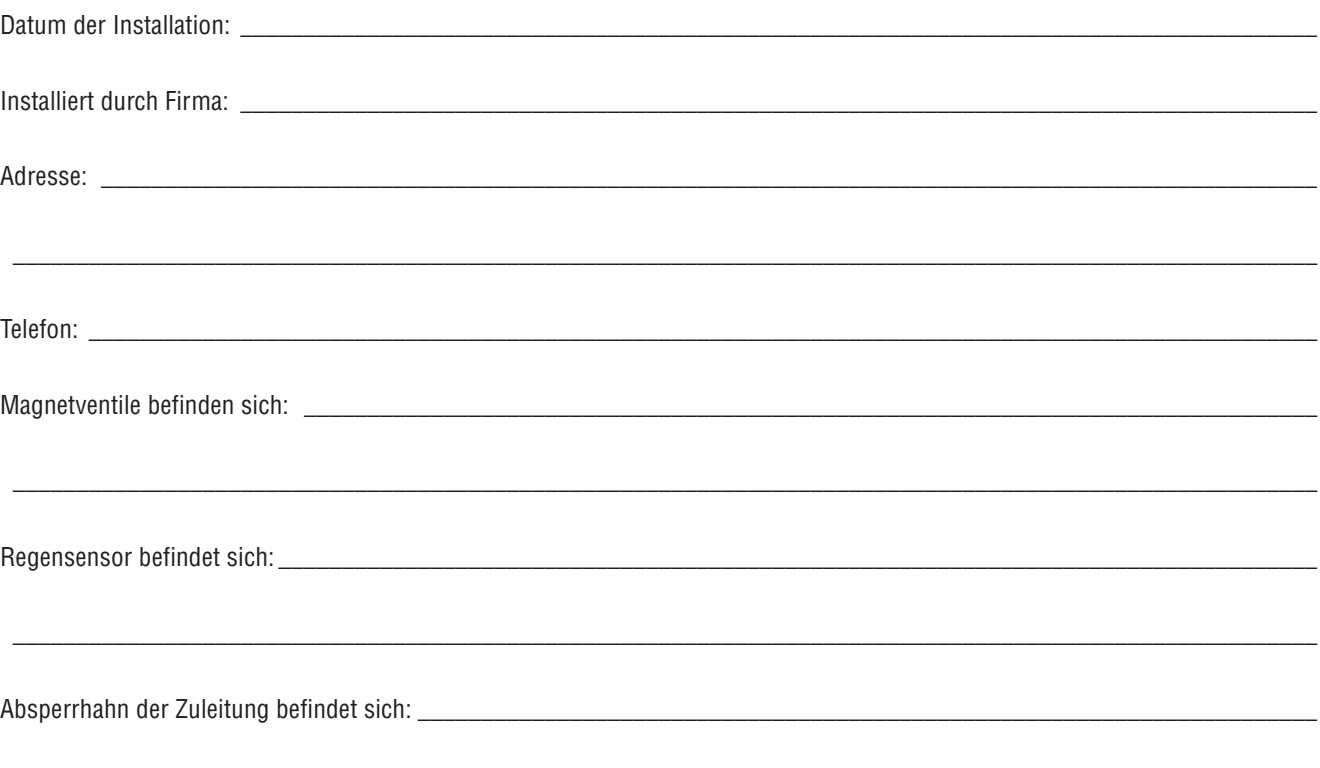

# **BESTÄTIGUNG DER ENTSPRECHUNG EUROPÄISCHER RICHTLINIEN ..........**

Hunter Industries erklärt, daß die Bewässerungssteuerung Modell EC den Standards der Europäischen Richtlinie über "Elektromagnetische Kompatibilität" 87/336/EEC und "Kleinspannung" 73/23/EEC entspricht.

Tuneyaque Project Engineer

 $\epsilon$ 

**Hunter Industries Incorporated Deutschland: Rainpro-GmbH • Schützenstrasse 5 • 21407 Deutsch Evern • TEL: 04131-9799-0 • FAX: 04131-79205**